On April 15, 2014 the e-UCR website - [http://gisprodapp2.njsp.org:7780/njsp\\_ucr/Login.do](http://gisprodapp2.njsp.org:7780/njsp_ucr/Login.do) was relocated to a new network server - [http://gsn-prod2.njsp.org:8011/njsp\\_ucr/](http://gsn-prod2.njsp.org:8011/njsp_ucr/) As a result, the IP address that the old url currently resolves to (199.20.125.85) has changed. This change does require some agencies to update their local DNS Server, local firewall or previously created hosts file entries in order to connect to this url successfully.

Enhancements, as they are necessitated, may affect one or more network areas at Local Law Enforcement Agencies including Network Firewalls, Local Agency Routers and static Routing Lists, Local Agency DNS Servers, and Local Agency Workstations that have access to the e-UCR Network.

The information, listed below, is intended to:

- 1. Assist your Network and Information Security Technicians in setting up local Agency access/control entries, where applicable and
- 2. Provide connectivity troubleshooting information, if needed.

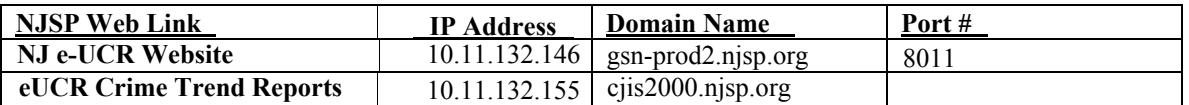

**IP Address -** NJSP Server IP. Necessary for Local PD Workstation Windows Hosts file, Firewall, Routing List and DNS entries, where applicable.

**Domain Name -** NJSP Application Domain. Necessary for Local PD Workstation Windows Hosts file, Firewall, and DNS entries, where applicable.

**Port # -** NJSP Server Port associated with the web application. Necessary for Local PD Firewall entries, where applicable.

**Note:** Only ONE (1) Workstation Windows **Hosts file entry** is needed to be entered for each IP/Domain Name reference.

## **Sample HOSTS File Entry:**

- This is a sample HOSTS file used by Microsoft TCP/IP for Windows. - This file contains the mappings of IP addresses to host names. Each entry should be kept on an individual line. The IP address should be placed in the first column followed by the corresponding host name.

- The IP address and the host name should be separated by at least one space.

- Additionally, comments (such as these) may be inserted on individual lines or following the machine name denoted by a '#' symbol.

- For example:

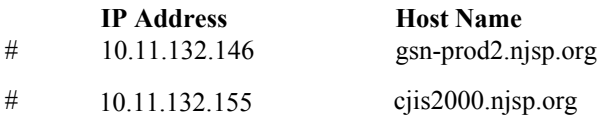

If you are experiencing connectivity problems after addressing any above related needs, please 609-882-2000 ext. 2917